электронный журнал **ЧНО-ТЕХНИЧЕСКИЙ ВЕСТНИК МОЛОДЕЖНЫЙ НАУ** 

Издатель ФГБОУ ВПО "МГТУ им. Н.Э. Баумана". Эл No. ФС77-51038.

**УДК 681.527**

# **Моделирование лабораторной работы по курсу ОКП «Исследование КПД прямозубого зубчатого редуктора»**

*Остапенко Д.Г., студент Россия, 105005, г. Москва, МГТУ им. Н.Э. Баумана, кафедра «Специальная робототехника и мехатроника»*

*Мурзин И.А., студент Россия, 105005, г. Москва, МГТУ им. Н.Э. Баумана, кафедра «Специальная робототехника и мехатроника»*

*Научный руководитель: Перминова Е.А., к.т.н., доцент Россия, 105005, г. Москва, МГТУ им. Н.Э. Баумана*

*Консультант: Рубцов В. И., к.т.н., доцент Россия, 105005, г. Москва, МГТУ им. Н.Э. Баумана kafsm7@sm.bmstu.ru*

### **Виртуальный лабораторный практикум по курсу ОКП.**

В объеме курсового проекта 3-го курса по курсу ОКП поставлена задача разработки компьютерной модели реальной лабораторной установки и на ее основе комплексной мультимедийной программы всей лабораторной работы. В качестве объекта моделирования выбрана лабораторная работа по курсу ОКП «Исследование КПД прямозубого зубчатого редуктора». Графическая программа, реализующая трехмерную модель всей установки, выполнена в системах MatLab и SolidWorks.

Цель лабораторной работы «Исследование КПД прямозубого зубчатого редуктора»

Экспериментальное и аналитическое определение коэффициента полезного действия цилиндрического зубчатого редуктора. Исследование зависимости коэффициента полезного действия редуктора от величины нагрузки на выходном валу.

### **Описание работы**

Параметры каждого элемента установки заданы уравнениями движения, включающими в себя как идеальные параметры, так и случайные величины погрешностей.

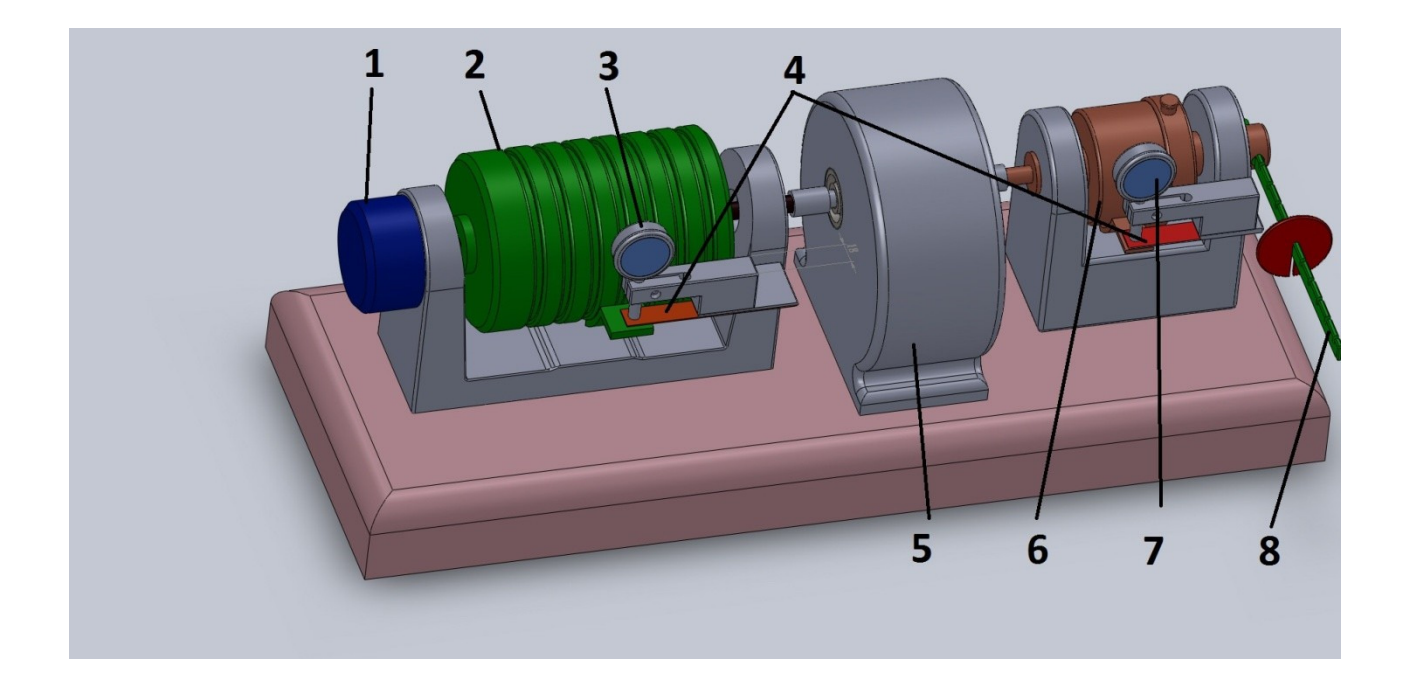

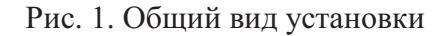

- $1 -$ тахометр
- 2 двигатель
- 3 индикатор для измерения момента двигателя
- 4 пружины
- 5 редуктор
- 6 порошковый тормоз
- 7 индикатор для измерения момента нагрузки
- 8 рычаг для тарировки

3D-модель установки выполнена в программе SolidWorks, также в ней были определены технические параметры установки, такие как момент инерции и масса каждой детали, необходимые для расчетов. Файл, созданный в программном пакете SolidWorks, с помощью конвертора 3D Explorator предварительно конвертируется в формат, понятный для редактора виртуальной среды Matlab. В модуле Simulink были заданы уравнения движения каждого элемента модели, что позволило смоделировать реальную работу лабораторной установки.

Виртуальная лабораторная работа представляет собой комплексную мультимедийную программу, которая содержит:

– методические указания к лабораторной работе, содержащие необходимые теоретические сведения по предмету исследования;

– методику планирования и проведения эксперимента;

- методику обработки и интерпретации результатов эксперимента, порядок выполнения работы;

- компьютерную программу, моделирующую основные этапы выполнения лабораторной работы: предварительные расчеты, основной и вспомогательные эксперименты, обработку экспериментальных данных, составление отчета по результатам работы.

### Тарировка

При нажатии кнопки «Тарировка» запускается анимация перемещения груза вдоль шкалы рычага, который останавливается на рисках 8, 10, 12, 14, 16, 18, 20 и т.д., и поворота порошкового тормоза. В каждом положении груза на индикаторе 2 отображается соответствующее значение.

### Способ реализации

С помощью программного пакета MatLab Simulink к модели, изображенной на рис. 2., было привязано уравнение для расчета тарировочного коэффициента (1) с параметрами:

$$
\Delta M_{mj} = F_m \cdot \Delta l_j(t) = K_{1j} \cdot u_j(t)
$$

 $(1)$ 

 $(2)$ 

 $(3)$ 

 $\Delta M_{mi}$  - момент, создаваемый тарировочным грузом на плече  $\Delta l_i$ ,

 $F_m$  – вес тарировочного груза,

 $\Delta l_i(t)$  – изменение длины плеча, на котором действует сила тяжести тарировочного груза (принимает только дискретные значения (2)),

$$
\Delta l_i(t) = \{8,10,12,14,16,18,20\},\,cM
$$

 $K_{1i}$  – тарировочный коэффициент,

 $u_i(t)$  – показания индикатора 2.

Коэффициент тарировки  $K_{li}$  выбирается генератором случайных чисел в пределах 0.9...1.5. Далее из формулы (1) программа находит показания индикатора  $u_i(t)$  в каждом положении  $\Delta l_i(t)$ . Это значение отображается в окне вывода индикатора 2 (рис. 3.). Из формулы (3), включающей параметры:

$$
c \cdot \varphi \cdot l_{\text{npy} \cdot \text{m}} + M_{\text{rpehung}} = \Delta M_{mj}
$$

 $c$  – коэффициент жесткости пружины (задается случайно),

Ф - УГОЛ ПОВОРОТА ПОРОШКОВОГО ТОРМОЗА,

### http://sntbul.bmstu.ru/doc/628122.html

*lпруж* – рычаг, на котором действует сила упругости,

*Мтрения* – момент, создаваемый трением в опорах,

 $\varDelta M_{mj}-$  момент, создаваемый тарировочным грузом на плече  $\varDelta l_j,$ 

программа находит *φ*, и отображает на экране поворот порошкового тормоза на этот угол.

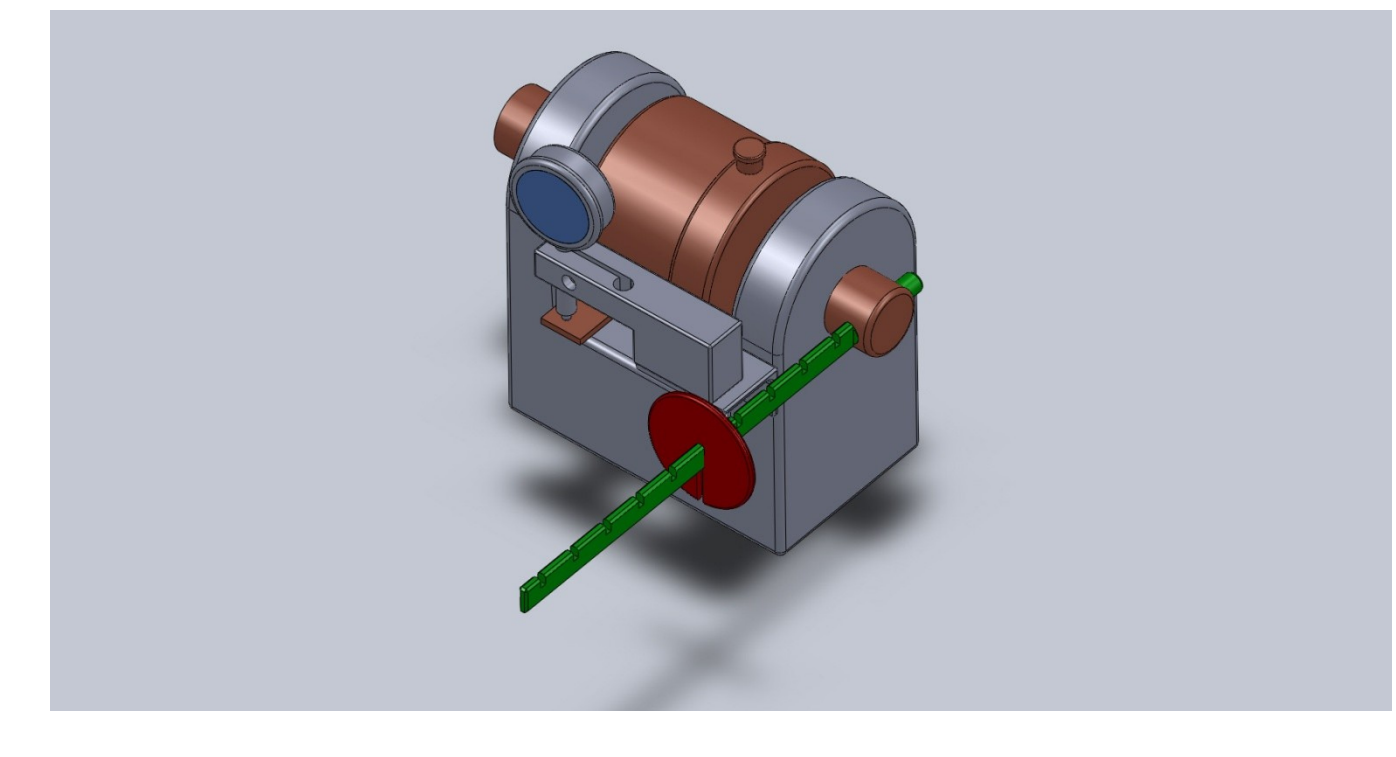

Рис. 2. Порошковый тормоз в режиме тарировки

Данные вносятся в тарировочную таблицу, с помощью которой вычисляется тарировочный коэффициент.

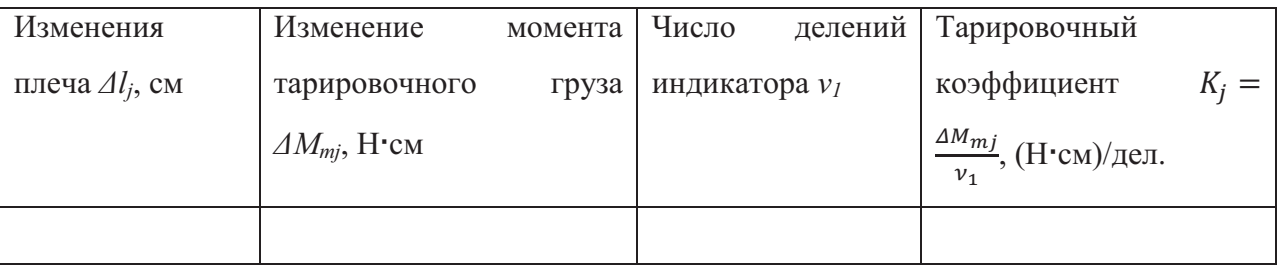

Тарировка индикатора 1 производится аналогично.

## **Определение КПД редуктора при заданном моменте**

При перемещении ползунка потенциометра 2 в окошке вывода индикатора 2 отображается значение, соответствующее определенному моменту. Рассмотрим алгоритм определения КПД программой для заданного момента. Программа рассчитывает окружные силы, действующие на зубчатые колеса редуктора (4).

$$
F_{\text{okp}} = \frac{2 \cdot M_{\text{BaJA}}}{d_{\text{deAlHT.OKP}}}
$$

Для эвольвентного зубчатого зацепления КПД определяется эмпирической формулой (5)

 $(5)$ 

 $(6)$ 

 $(7)$ 

 $(4)$ 

$$
\eta_{1-2} = 1 - c \cdot \pi \cdot f \cdot \left(\frac{1}{Z_1} + \frac{1}{Z_2}\right)
$$

где  $f$  – коэффициент трения скольжения материалов зубчатой пары,

 $c$  – эмпирический коэффициент, зависящий от усилия в зацеплении.

Коэффициент с определяется формулой (6):

$$
c = \frac{F + 2.87}{F + 0.17}
$$

Для того чтобы смоделировать определение экспериментального значения КПД, введем в формулу (6) дополнительные слагаемые в числитель и знаменатель, соответствующие значениям погрешностей. Эти слагаемые  $F_{\partial on}$  задаются генератором случайных чисел (7):

$$
c = \frac{F + F_{\text{Aon}} + 2.87}{F + F_{\text{Aon}} + 0.17}
$$

По формуле (5) программа определяет КПД для заданного значения нагрузки.

### Алгоритм определения КПД студентом

Студент с помощью ползунка потенциометра 2 задает момент нагрузки в порошковом тормозе. В соответствии с этим моментом программа рассчитывает значение момента двигателя (уже по известному для программы КПД) (8)

$$
M_{AB} = \frac{M_{\rm H}}{i_{\rm o6III} \cdot \eta_{\rm peq}}
$$
 (8)

Программа выводит соответствующее показание в окно вывода индикатора 1. Также в окне вывода «Тахометр» отображается частота вращения двигателя. Если студенту необходимо изменить частоту вращения двигателя в соответствии с заданием, он меняет положение ползунка потенциометра 1.

Получив необходимые данные, студент заносит их в таблицу для дальнейшего расчета КПД.

## *Построение графиков*

По нажатию кнопки «График» программа строит в одних координатных осях график теоретической зависимости *ηтеор(Mн)* и график экспериментальной зависимости  $\eta_{\text{1000}}(M_{\text{H}})$  по данным, введенным студентом в таблицу.

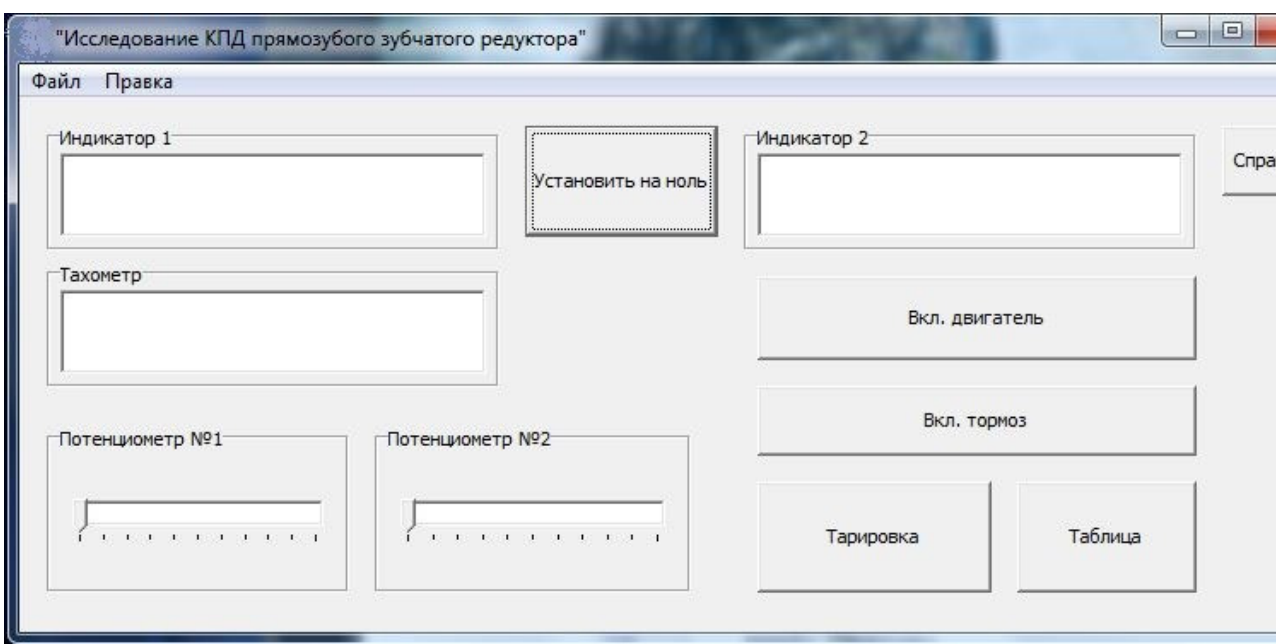

Рис. 3. Интерфейс программы

## **Последовательность проведения опытов и расчетов**

При выключенном двигателе и порошковом тормозе установить на ноль стрелки индикаторов, нажав на кнопку «Установить на ноль».

Выбрать режим согласно номеру варианта, выданного преподавателем (включить двигатель и установить нужную частоту вращения ротора).

Кнопкой включить порошковый тормоз. После этого проведите испытания в соответствии с указанными в варианте задания режимами работы установки.

Частота вращения двигателя *n<sup>1</sup>* устанавливается поворотом ручки потенциометра и контролируется по тахометру. Нагрузочный момент, соответствующий заданным значением *ν2*, устанавливается смещением ползунка потенциометра и контролируется по индикатору. При изменении момента нагрузки меняется частота вращения двигателя *n1*. Поэтому при проведении испытания необходимо следить за показаниями тахометра, регулируя скорость двигателя.

## **Список литературы**

- 1. Дьяконов В.П. Simulink 5/6/7: Самоучитель. М.: ДМК-Пресс, 2008. 784 с.
- 2. Методические указания «Исследование приборных редукторов» / Н.И. Нарыкова, А.И. Еремеев, И.С.Потапцев - М.: МГТУ им. Н.Э.Баумана, 2010.
- 3. Скобелев М. М. «Разработка в MATLAB-Simulink модели визуализации в виртуальной реальности управляемого пространственного движения подводного аппарата» - М.: Наука и образование, 2011.
- 4. Потапцев И.С., Нарыкова Н.И., Перминова Е.А. и др. «Разработка конструкторской документации при курсовом проектировании», ч.1 – М.: МГТУ им. Н.Э.Баумана, 2010.
- 5. Потапцев И.С., Буцев А.А., Еремеев А.И. и др. «Разработка конструкторской документации при курсовом проектировании», ч.2 – М.: МГТУ им Н.Э.Баумана, 2012.